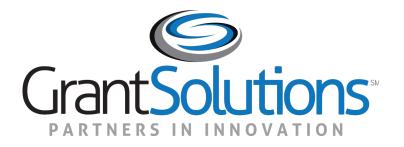

# Grant Recipient Training Part 1

Introduction and Post-Award Actions

### Before We Start...

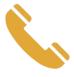

Phone lines are set to listen only

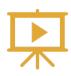

The training is being recorded

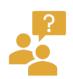

Enter questions in the Chat

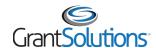

# Objectives

At the end of this training, you will be able to:

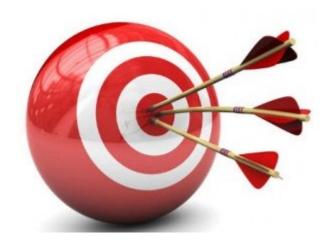

#### Accessing GrantSolutions

Navigate the My Grants List screen

View and Print the Notice of Award

View and Create Notes

Create and Submit an Amendment

Find Help

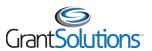

## Agenda

- Introduction
- Overview
- Navigation and My Grants List Screen
- Manage Amendments
- Help and Support
- Attendee Feedback

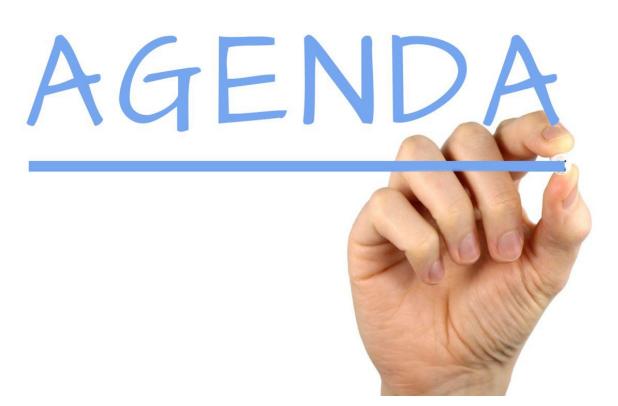

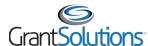

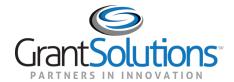

- The GrantSolutions Grants Management Services is the Department of Labor (DOL) award processing system
  - GrantSolutions is a grants management software platform that enables Federal agencies to manage grants and cooperative agreements through the entire award life cycle
- Role based system
  - Users may only perform tasks in the system if they have the appropriate assignments

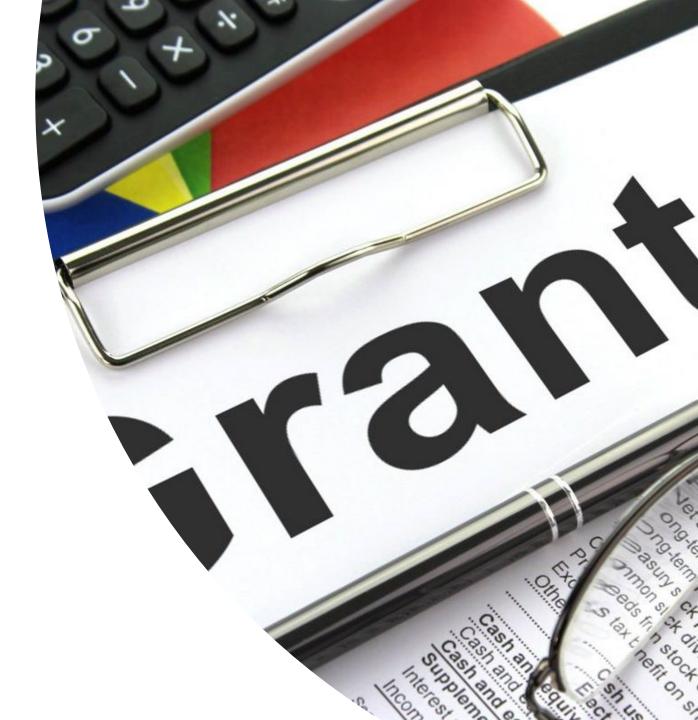

GrantSolutions does <u>not</u> replace Grants.gov.

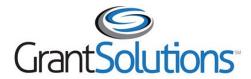

Manage financial assistance and submit applications for Sole Source financial assistance

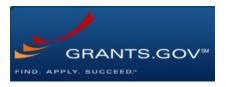

Apply to funding opportunities

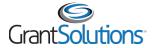

- Grant Recipients use GrantSolutions to:
  - View and Apply to Notice of Funding Opportunities (Announcements)
  - View or print their Notice of Awards
  - View Award History
  - Communicate with Grantors via Notes
  - Request Award modifications using Manage Amendments

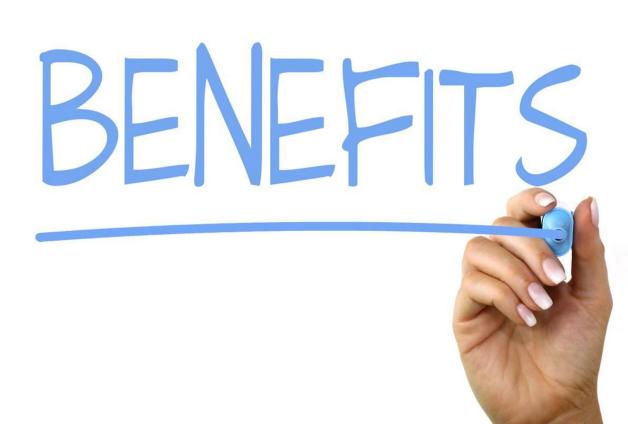

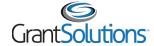

- Grant Recipients who attended Group C Training should have their GrantSolutions accounts.
- For users who do not have their accounts and who join your organization in the future, please sign and return both parts of the GrantSolutions Recipient User Account Request Form to the GrantSolutions help desk at <a href="mailto:help@grantsolutions.gov">help@grantsolutions.gov</a>
  - Part 1 Rules of Behavior (ROB)
    - The Requestor must sign the ROB page
  - Part 2 Account Request Form
    - The Supervisor or Authorized Official must sign Part 2
- Should you require any changes to your existing GrantSolutions account, please submit Part 2 of the <u>Recipient User Account Request Form</u> only to the GrantSolutions Help Desk at help@grantsolutions.gov.

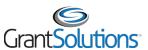

# Introduction: GrantSolutions Login Screen

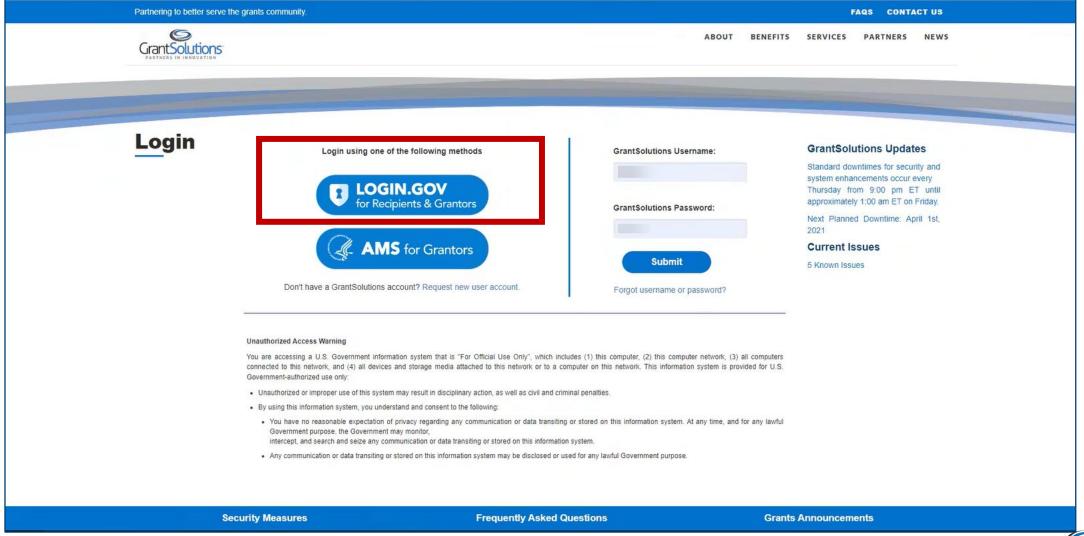

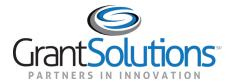

## Overview

### Overview

- Agenda
  - Review GrantSolutions Grant Recipient Roles
  - General Notifications

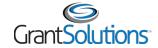

### Overview: GrantSolutions Grant Recipient Roles

| Role                       | Role Authority Definition                                                          |
|----------------------------|------------------------------------------------------------------------------------|
| <b>Grantee Authorizing</b> | The Grantee Authorizing Official (ADO) is responsible for the oversight of         |
| Official (ADO)             | activities performed by the Grantee Security Monitor. Listed as the Authorized     |
|                            | Official on the Notice of Award.                                                   |
| Principal                  | The Principal Investigator/Program Director (PI/PD) is responsible for the         |
| Investigator/Program       | oversight of activities performed by Support Staff. Listed as the Project          |
| Director (PI/PD)           | Director or Principal Investigator on the Notice of Award.                         |
| (Grantee) Support          | The Grantee Support Staff's role is to assist the Principal Investigator or        |
| Staff                      | Program Director in the grantee organization.                                      |
| Financial Officer (FO)     | The Grantee Financial Official (FO) is responsible for the oversight of activities |
|                            | performed by the Grantee Financial Support Staff.                                  |
| Financial Officer          | The Grantee Financial Support Staff (FSS) role is to assist the Grantee Financial  |
| Support (FSS)              | Official in the grantee organization.                                              |

#### All GrantSolutions Recipient roles can:

- Enter and Submit New and Amendment Applications
- View Notice of Award
- View and Create Grant Notes

**NOTE**: Only ADO and PI/PD will receive GrantSolutions email notifications

#### Notes:

- The **Department of Labor does not** require the Grant
  Recipient to accept awards
  in the GrantSolutions.
- Role assignments for active awards have been identified based on the SF-424.
- The <u>Recipient User Account</u> <u>Request form</u> defines each Grant Recipient role.
- Users with the PI/PD role must be assigned to a grant project by the Grantor to view grants.

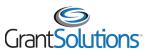

#### Overview: General Notifications

- **Grant Notes**: When a Correspondence Note is submitted, the following staff receive an email notification:
  - o Principal Investigator/Program Director assigned to the award
  - Grantee Authorizing Official assigned to the Grant Recipient organization
- Award Notifications: When an amendment is awarded, notification is sent to the following staff:
  - Grantee Authorizing Official assigned to the Grant Recipient organization
  - Principal Investigator/Program Director assigned to the award
- Application Returned from Grantor: When an application is returned for changes, an email notification is sent to the following staff:
  - Grantee Authorizing Official assigned to the Grant Recipient organization
  - Principal Investigator/Program Director assigned to the award

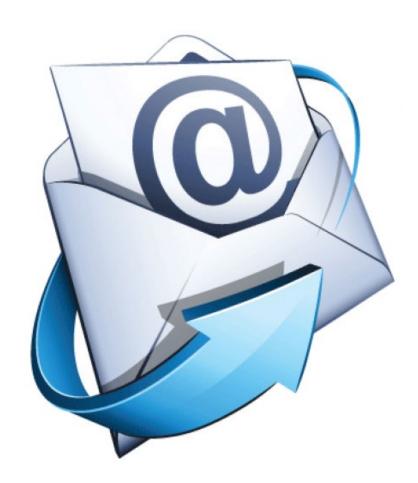

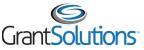

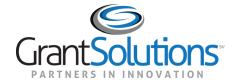

# Navigation and My Grants List

# Navigation and My Grants List

- Agenda
  - Navigation
  - Review My Grants List

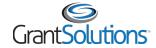

# Navigation and My Grants List

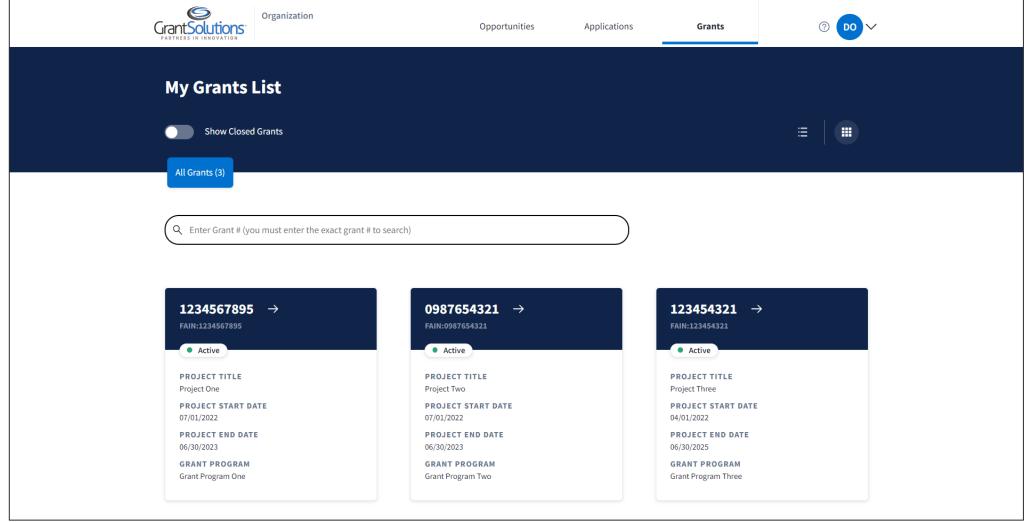

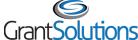

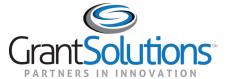

- Agenda
  - What are Amendments?
  - DOL Grant Recipient Amendment Types
  - o Demo Initiating and Submitting an Amendment Application Request

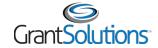

- An amendment application is a postaward modification request to an award
- Amendment applications are initiated, edited, and submitted from the Manage Amendments screen
- Each amendment application once submitted, has an amendment application number associated

Note: BLS and OSHA recipients can initiate amendments in GrantSolutions.

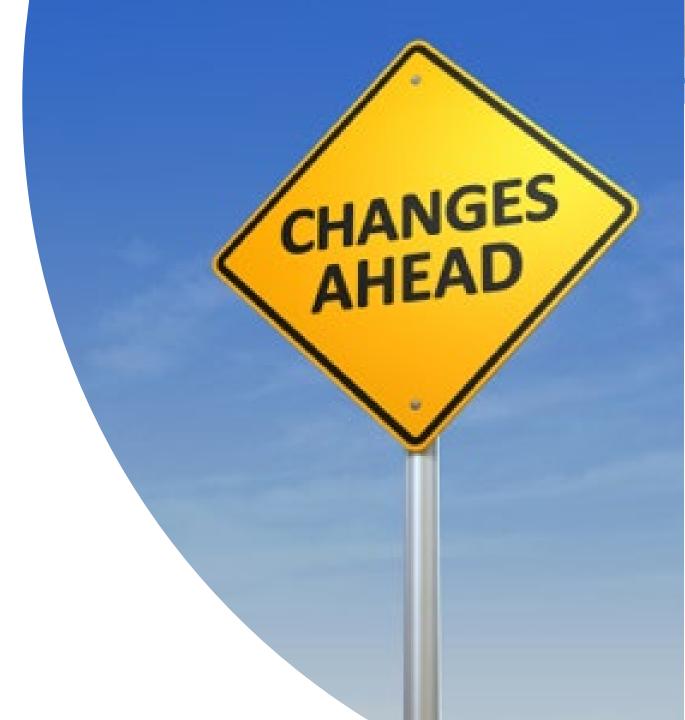

- Amendment types are:
  - DOL Budget Re-Alignment
  - DOL Change in Authorized Signature or POC
  - DOL Equipment Approval (Non-Monetary)
  - DOL Funding Level Change
  - DOL Incremental Funding
  - DOL No Cost POP Extension
  - DOL Statement of Work Change

Grant Recipients receive an email notification once a Grantor initiated amendment is awarded.

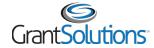

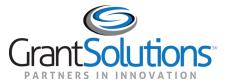

# Help and Support

## Help and Support

- Grant Recipient User Account Request Form Access directly by going to: <u>Recipient User Account Request Form</u>
- Grant Recipients may access documentation and training videos from within GrantSolutions by selecting Help/Support Documentation from the menu bar.

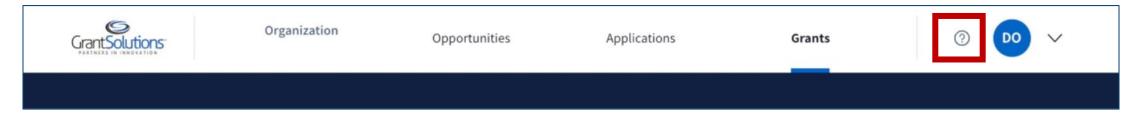

- Visit the <u>DOL GrantSolutions Recipient Site</u> for more information, training recordings, and other resources
- For further questions, please reach out to your DOL Agency POC

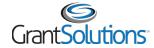

## Help and Support

- The GrantSolutions Help Desk is available to provide technical assistance
  - Monday Friday, 7 AM to 8 PM Eastern Time
    - Excluding Federal Holidays
  - Email: <u>help@grantsolutions.gov</u>
  - o Phone: 866-577-0771

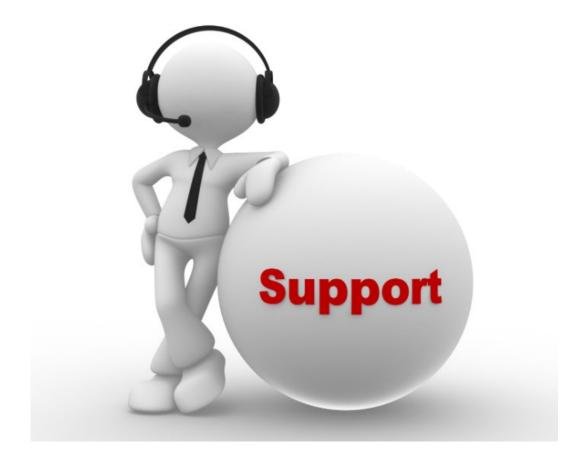

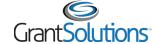

#### Attendee Feedback

Provide your feedback about today's training. Your valuable input will help to tailor future trainings with you in mind:

#### **Attendee Feedback Survey**

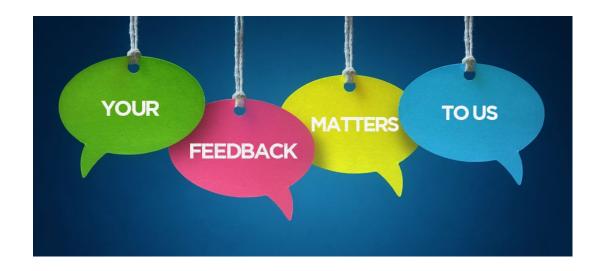

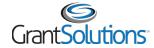

## Objectives Review

You should now be able to:

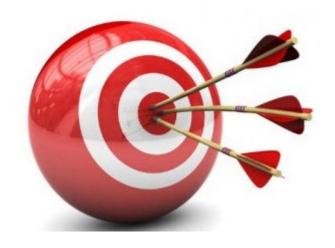

Accessing GrantSolutions

Navigate the My Grants List screen

View and Print the Notice of Award

View and Create Notes

Create and Submit an Amendment

Find Help

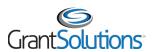

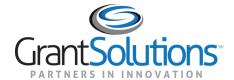

# Thank you for joining!